# لاثم نيوكت ASA 9.x EIGRP ſ

## المحتويات

المقدمة المتطلبات الأساسية المتطلبات المكونات المستخدمة معلومات أساسية المبادئ التوجيهية والقيود بروتوكول EIGRP وتجاوز الفشل التكوين الرسم التخ<u>طيطي للشبكة</u> تكوين ASDM تكوين مصادقة EIGRP تصفية مسار EIGRP التحقق من الصحة التكوينات Cisco من ASA CLI تكوين <u>تكوين واجهة سطر الأوامر (CLI) لموجه Cisco IOS (R1</u> التحقق من الصحة تدفق الحزمة استكشاف الأخطاء وإصلاحها أوامر استكشاف الأخطاء وإصلاحها يتم خفض مستوى جوار EIGRP مع Syslogs ASA-5-336010

## المقدمة

يصف هذا المستند كيفية تكوين جهاز الأمان القابل للتكيف (ASA (من Cisco لتعلم المسارات من خلال بروتوكول توجيه العبارة الداخلي المحسن (EIGRP)، والذي يتم دعمه في الإصدار x.9 من برنامج ASA والإصدارات الأحدث، وإجراء المصادقة.

# المتطلبات الأساسية

#### المتطلبات

تتطلب Cisco استيفاء هذه الشروط قبل أن تحاول إجراء هذا التكوين:

● يجب أن يقوم ASA Cisco بتشغيل الإصدار .9x أو إصدار أحدث.

● يجب أن يكون EIGRP في وضع سياق واحد، لأنه غير مدعوم في وضع سياق متعدد.

## المكونات المستخدمة

تستند المعلومات الواردة في هذا المستند إلى إصدارات البرامج والمكونات المادية التالية:

- برنامج ASA Cisco، الإصدار 9.2.1
- 7.2.1 الإصدار ،)Cisco Adaptive Security Device Manager (ASDM
	- موجه IOS ®الذي يشغل الإصدار 12.4 من Cisco

تم إنشاء المعلومات الواردة في هذا المستند من الأجهزة الموجودة في بيئة معملية خاصة. بدأت جميع الأجهزة المُستخدمة في هذا المستند بتكوين ممسوح (افتراضي). إذا كانت شبكتك مباشرة، فتأكد من فهمك للتأثير المحتمل لأي أمر.

# معلومات أساسية

## المبادئ التوجيهية والقيود

- يتم دعم مثيل EIGRP في الوضع الواحد لكل سياق في الوضع المتعدد.
- يتم إنشاء مؤشري ترابط لكل سياق لكل مثيل EIGRP في الوضع المتعدد ويمكن عرضه باستخدام عملية العرض.
	- يتم تعطيل الملخص التلقائي بشكل افتراضي.
	- لم يتم إنشاء "علاقة الجوار" بين وحدات نظام المجموعة في وضع الواجهة الفردية.
- يتم إستخدام المعلومات الافتراضية في [<acl [<لتصفية البت الخارجي في المسارات الافتراضية للمرشح الوارد.
- يتم إستخدام خرج المعلومات الافتراضية [<acl [<لتصفية البت الخارجي في المسارات الافتراضية للمرشح الصادر.

## بروتوكول EIGRP وتجاوز الفشل

يقوم Code ASA Cisco، الإصدار 8.4.4.1 والإصدارات الأحدث بمزامنة المسارات الديناميكية من الوحدة النشطة إلى الوحدة الاحتياطية. وبالإضافة إلى ذلك، تتم أيضا مزامنة حذف المسارات مع الوحدة الاحتياطية. ومع ذلك، لا يتم مزامنة حالة تجاور النظير، حيث يحافظ الجهاز النشط فقط على الحالة المجاورة ويشارك بنشاط في التوجيه الديناميكي. ارجع إلى [الأسئلة المتداولة حول ASA: ماذا يحدث بعد تجاوز الفشل إذا تمت مزامنة المسارات الديناميكية؟](/content/en/us/support/docs/security/asa-5500-x-series-next-generation-firewalls/117816-qa-asa-00.html) للحصول على مزيد من المعلومات.

# التكوين

يوضح هذا القسم كيفية تكوين الميزات التي يغطيها هذا المستند.

ملاحظة: أستخدم [أداة بحث الأوامر](//tools.cisco.com/Support/CLILookup/cltSearchAction.do) (للعملاء [المسجلين](//tools.cisco.com/RPF/register/register.do) فقط) للحصول على مزيد من المعلومات حول الأوامر المستخدمة في هذا القسم.

## الرسم التخطيطي للشبكة

يستخدم هذا المستند إعداد الشبكة التالي:

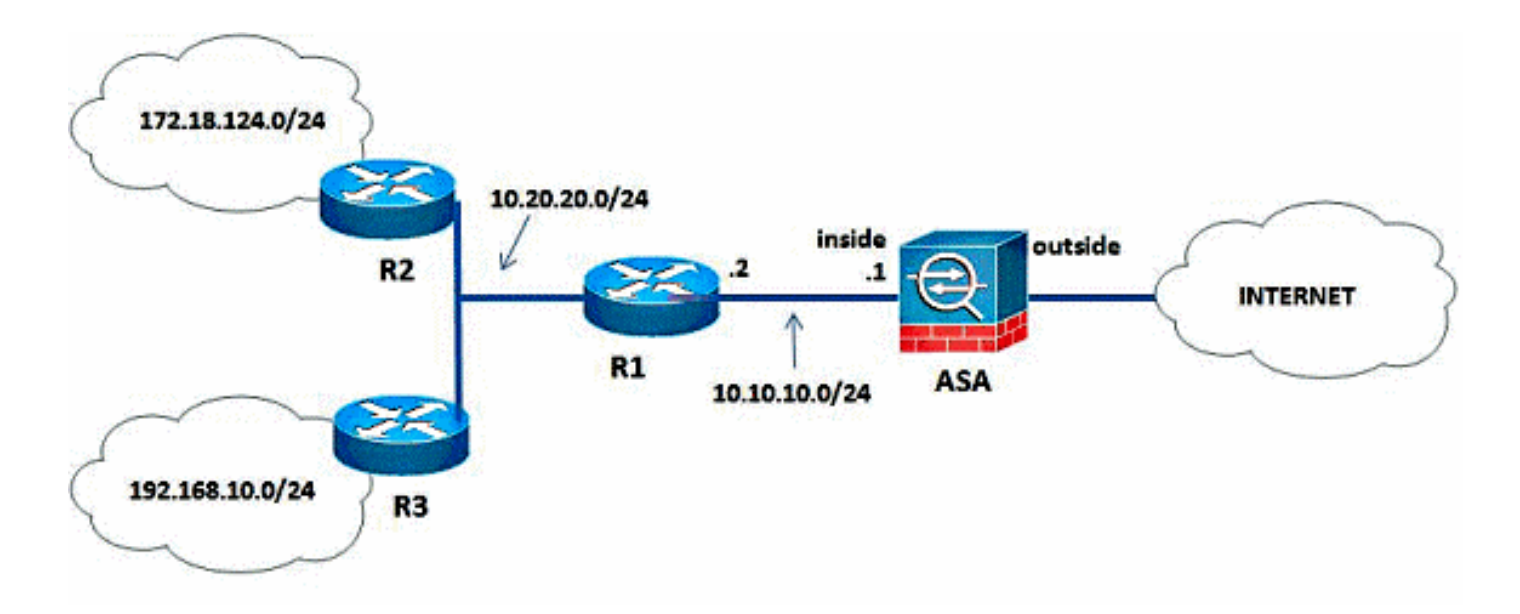

في مخطط الشبكة الذي يتم توضيحه، يكون ASA Cisco داخل عنوان IP للواجهة .24/10.10.10.1 الهدف هو تكوين EIGRP على ASA Cisco لتعلم المسارات إلى الشبكات الداخلية (،24/10.20.20.0 و ،24/172.18.124.0 و 24/192.168.10.0) بشكل ديناميكي من خلال الموجه المجاور (1R(. يتعلم 1R المسارات إلى الشبكات الداخلية البعيدة من خلال الموجهين الآخرين (2R و 3R(.

## تكوين ASDM

ASDM هو تطبيق قائم على المستعرض يستخدم لتكوين البرامج ومراقبتها على أجهزة الأمان. يتم تحميل ASDM من جهاز الأمان، ثم يتم إستخدامه لتكوين الجهاز ومراقبته وإدارته. يمكنك أيضا إستخدام مشغل ASDM من أجل تشغيل تطبيق ASDM بشكل أسرع من تطبيق Java الصغير. يصف هذا القسم المعلومات التي تحتاجها لتكوين الميزات الموضحة في هذا المستند باستخدام ASDM.

.cisco ASA وال EIGRP شكلت EIGRP في ال

قم بتسجيل الدخول إلى ASA Cisco باستخدام ASDM. .1

انتقل إلى التكوين > إعداد الجهاز > التوجيه > منطقة EIGRP بواجهة ASDM، كما هو موضح في لقطة الشاشة هذه. .2

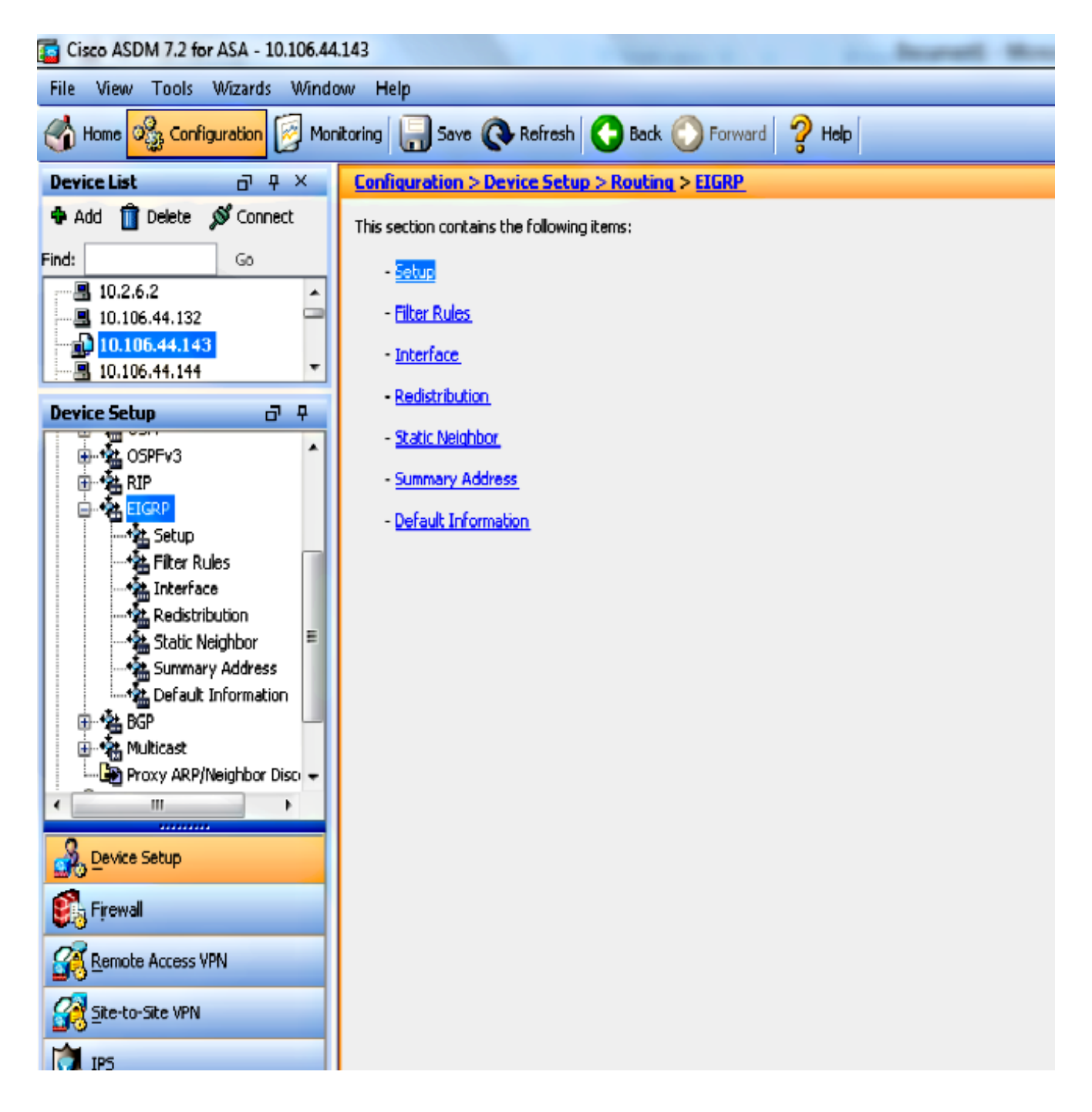

قم بتمكين عملية توجيه EIGRP على علامة التبويب **إعداد > مثيلات العملية**، كما هو موضح في لقطة الشاش**ة**. هذه. في هذا المثال، تكون عملية EIGRP هي .10

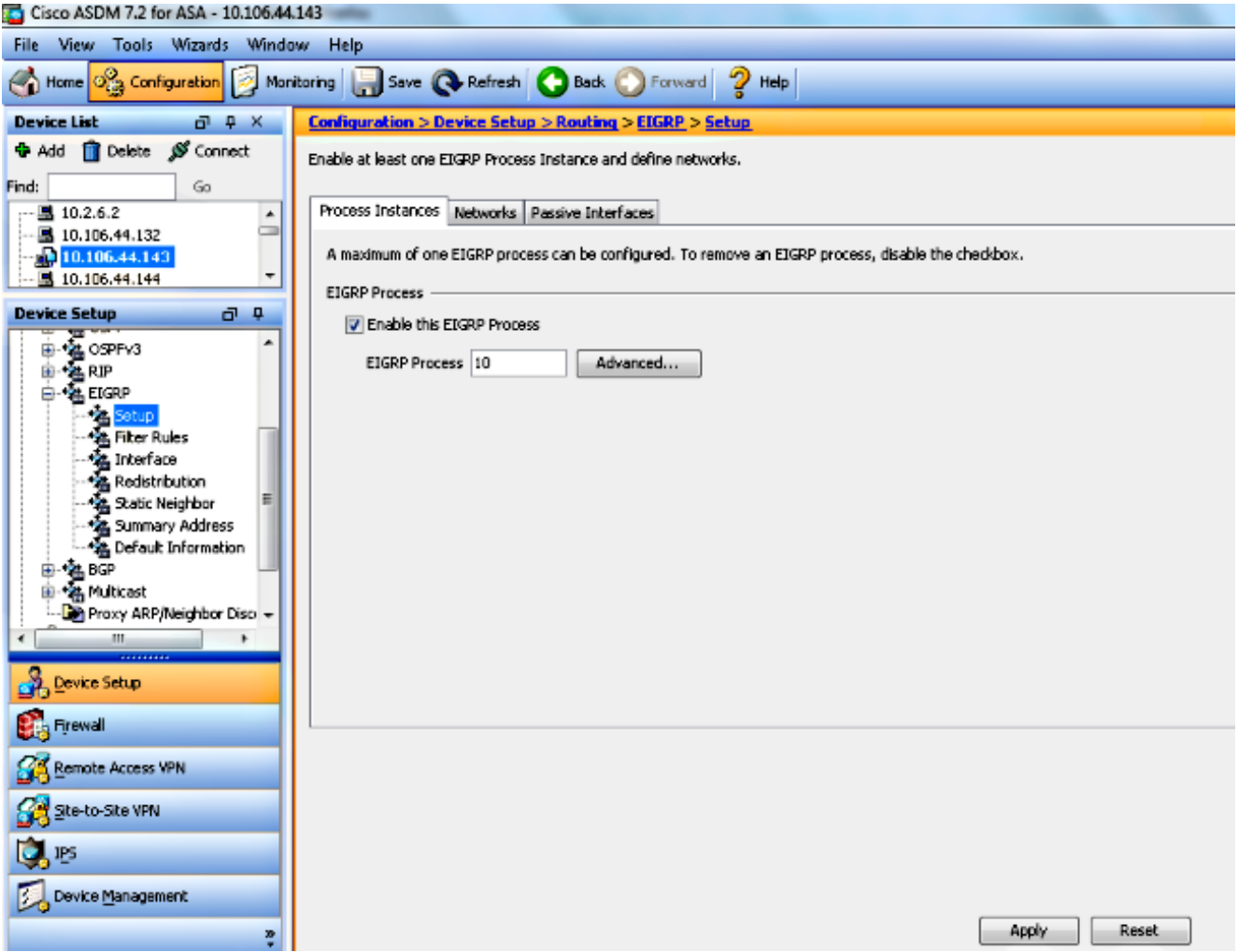

يمكنك تكوين معلمات عملية توجيه EIGRP الاختيارية المتقدمة. انقر فوق خيارات متقدمة في الإعداد > علامة .4التبويب مثيلات العملية. يمكنك تكوين عملية توجيه EIGRP كعملية توجيه كككعب، وتعطيل تلخيص المسار التلقائي، وتحديد المقاييس الافتراضية للمسارات المعاد توزيعها، وتغيير المسافات الإدارية لمسارات EIGRP الداخلية والخارجية، وتكوين معرف موجه ثابت، وتمكين أو تعطيل تسجيل تغييرات التجاور. في هذا المثال، يتم تكوين معرف موجه EIGRP بشكل ثابت باستخدام عنوان IP الخاص بالواجهة الداخلية (10.10.10.1). وبالإضافة إلى ذلك، يتم أيضا تعطيل **الملخص التلقائي**. يتم تكوين جميع الخيارات الأخرى باستخدام قيمها الافتراضية.

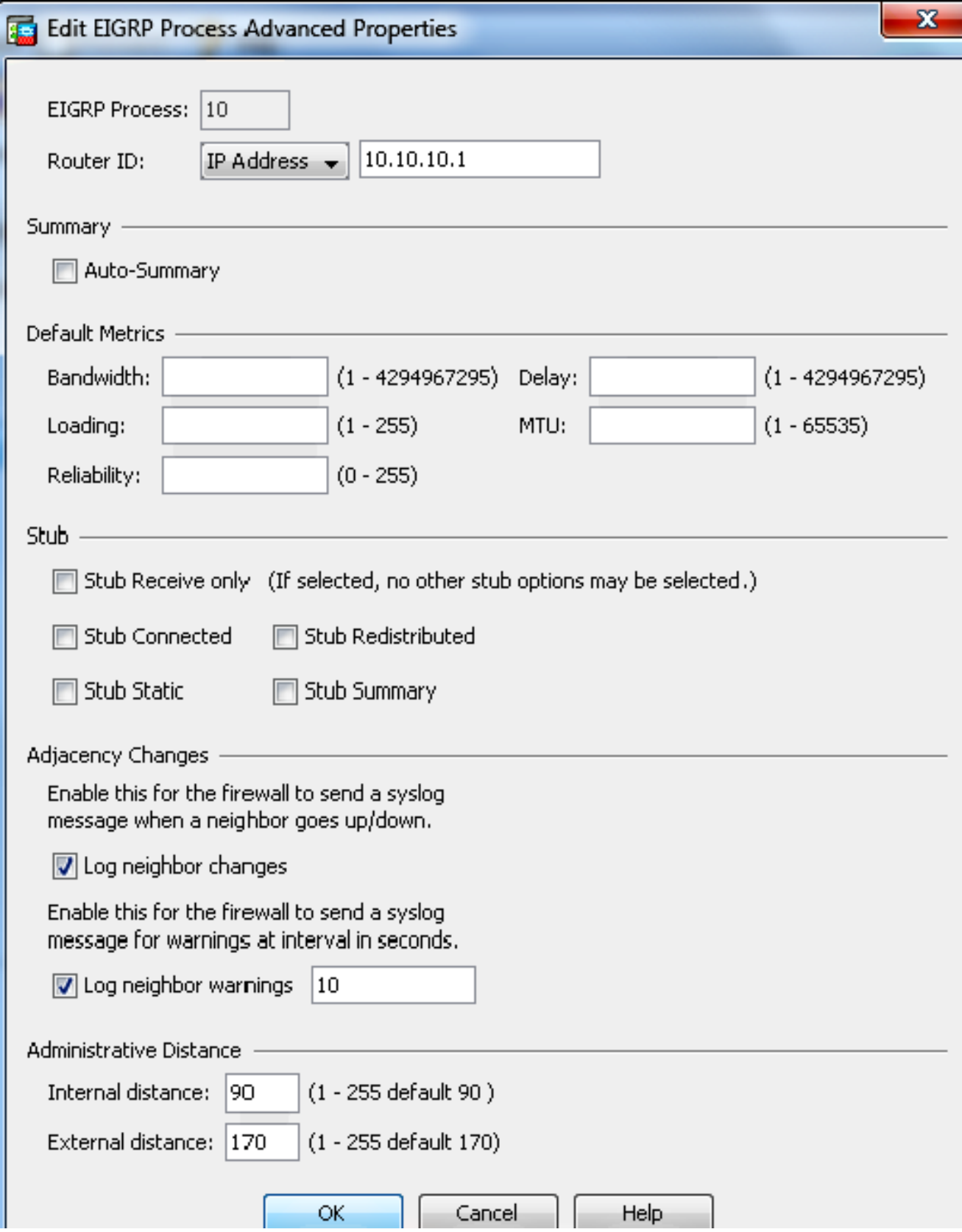

بعد اكتمال الخطوات السابقة، قم بتعريف الشبكات والواجهات التي تشارك في توجيه EIGRP في علامة التبويب إعداد > الشبكات. انقر فوق إضافة كما هو موضح في لقطة الشاشة هذه. .5

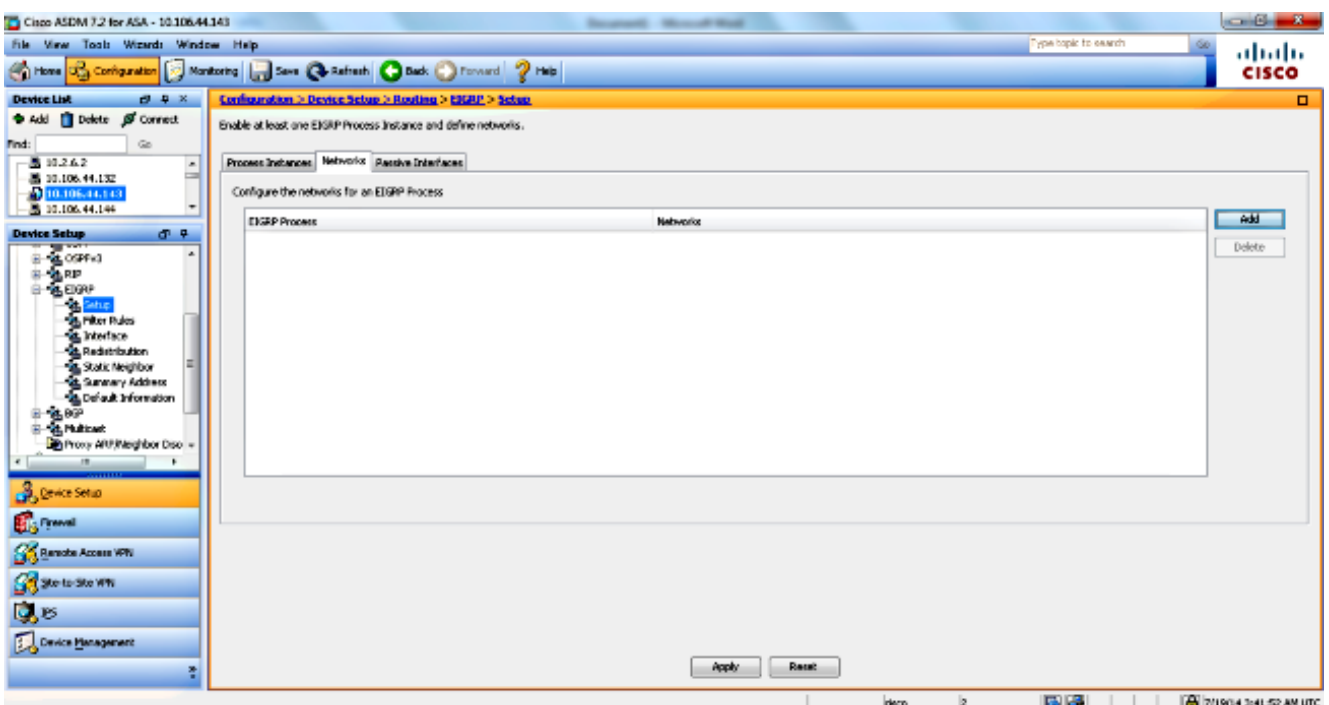

تظهر هذه الشاشة. في هذا المثال، الشبكة الوحيدة التي تضيفها هي الشبكة الداخلية (24/10.10.10.0) نظرا لتمكين EIGRP فقط على الواجهة الداخلية.

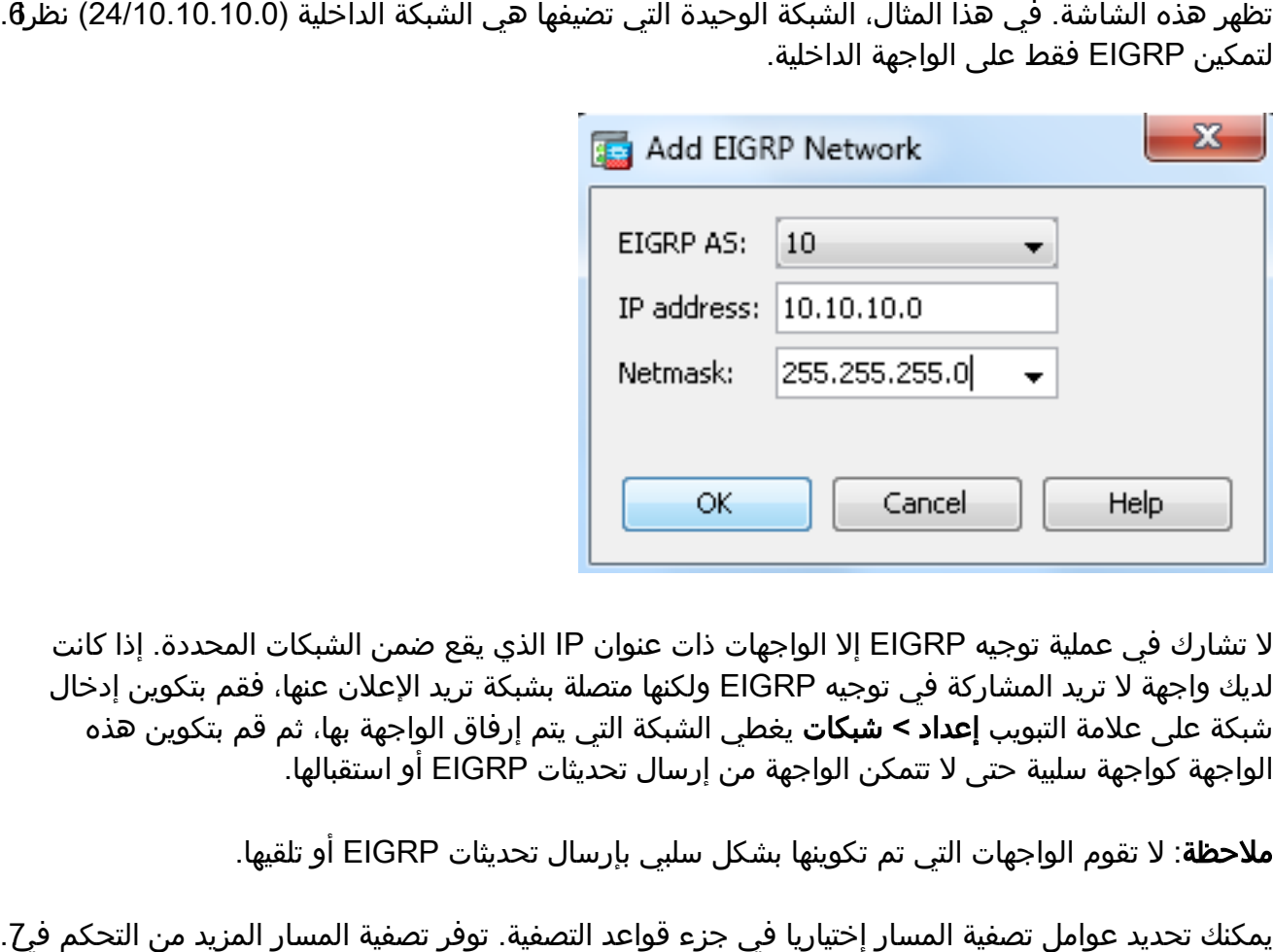

لا تشارك في عملية توجيه EIGRP إلا الواجهات ذات عنوان IP الذي يقع ضمن الشبكات المحددة. إذا كانت لديك واجهة لا تريد المشاركة في توجيه EIGRP ولكنها متصلة بشبكة تريد الإعلان عنها، فقم بتكوين إدخال شبكة على علامة التبويب إعداد > شبكات يغطي الشبكة التي يتم إرفاق الواجهة بها، ثم قم بتكوين هذه الواجهة كواجهة سلبية حتى لا تتمكن الواجهة من إرسال تحديثات EIGRP أو استقبالها.

ملاحظة: لا تقوم الواجهات التي تم تكوينها بشكل سلبي بإرسال تحديثات EIGRP أو تلقيها.

المسارات المسموح بإرسالها أو استقبالها في تحديثات EIGRP. يمكنك تحديد عوامل تصفية المسار إختياريا في جزء قواعد التصفية. توفر تصفية المسار المزيد من التحكم في7.

8. يمكنك تكوين إعادة توزيع المسار إختياريا. يمكن ان يقوم Cisco ASA بإعادة توزيع المسارات التي تم اكتشافها بواسطة بروتوكول معلومات التوجيه (RIP (وفتح أقصر مسار أولا (OSPF (في عملية توجيه EIGRP. يمكنك أيضا إعادة توزيع المسارات الثابتة والمتصلة في عملية توجيه EIGRP. لا تحتاج إلى إعادة توزيع المسارات الثابتة أو المتصلة إذا كانت تقع ضمن نطاق شبكة تم تكوينها على علامة التبويب إعداد > الشبكات. تحديد إعادة توزيع المسار على جزء إعادة التوزيع.

يتم إرسال حزم EIGRP Hello كحزم بث متعددة. إذا كان جار EIGRP موجودا عبر شبكة غير إذاعية، فيجب9. عليك تعريف ذلك المجاور يدويا. عندما تقوم بتعريف جار EIGRP يدويا، يتم إرسال حزم الترحيب إلى ذلك المجاور كرسائل بث أحادي. لتحديد جيران EIGRP الثابتة، انتقل إلى جزء المجاور الثابت.

10. وبشكل افتراضي، يتم إرسال المسارات الافتراضية وقبولها. لتقييد او تعطيل إرسال واستلام معلومات المسار الافتراضية، افتح التكوين > إعداد الجهاز > التوجيه > EIGRP < جزء المعلومات الافتراضية. يعرض جزء المعلومات الافتراضي جدول القواعد للتحكم في إرسال واستلام معلومات المسار الافتراضية في تحديثات .EIGRP

ملاحظة: يمكنك الحصول على قاعدة إدخال وقاعدة إستثناء" لكل عملية توجيه EIGRP.) هناك عملية واحدة فقط مدعومة حاليا.)

## تكوين مصادقة EIGRP

يدعم ASA Cisco مصادقة 5MD لتحديثات التوجيه من بروتوكول توجيه EIGRP. يمنع الملخص 5MD المزود ببنية في كل حزمة EIGRP تقديم رسائل التوجيه غير المصرح بها أو الخاطئة من مصادر غير معتمدة. تضمن إضافة المصادقة إلى رسائل EIGRP أن الموجهات و ASA Cisco تقبل رسائل التوجيه من أجهزة التوجيه الأخرى التي تم تكوينها باستخدام المفتاح المشترك مسبقا نفسه. دون تكوين هذه المصادقة، إذا قدم شخص ما جهاز توجيه آخر بمعلومات مسار مختلفة أو مخالفة على الشبكة، يمكن أن تصبح جداول التوجيه على الموجهات أو ASA Cisco تالفة ويمكن أن ينتج عن ذلك هجوم لمنع الخدمة. عندما تقوم بإضافة مصادقة إلى رسائل EIGRP المرسلة بين أجهزة التوجيه لديك (والتي تتضمن ASA(، فإنها تمنع الإضافات غير المصرح بها لموجهات EIGRP في مخطط التوجيه الخاص بك.

يتم تكوين مصادقة مسار EIGRP على أساس كل واجهة. يجب تكوين جميع جيران EIGRP على الواجهات التي تم تكوينها لمصادقة رسالة EIGRP باستخدام وضع المصادقة نفسه والمفتاح نفسه للتجاور الذي سيتم إنشاؤه.

أكمل هذه الخطوات لتمكين مصادقة 5MD EIGRP على ASA Cisco.

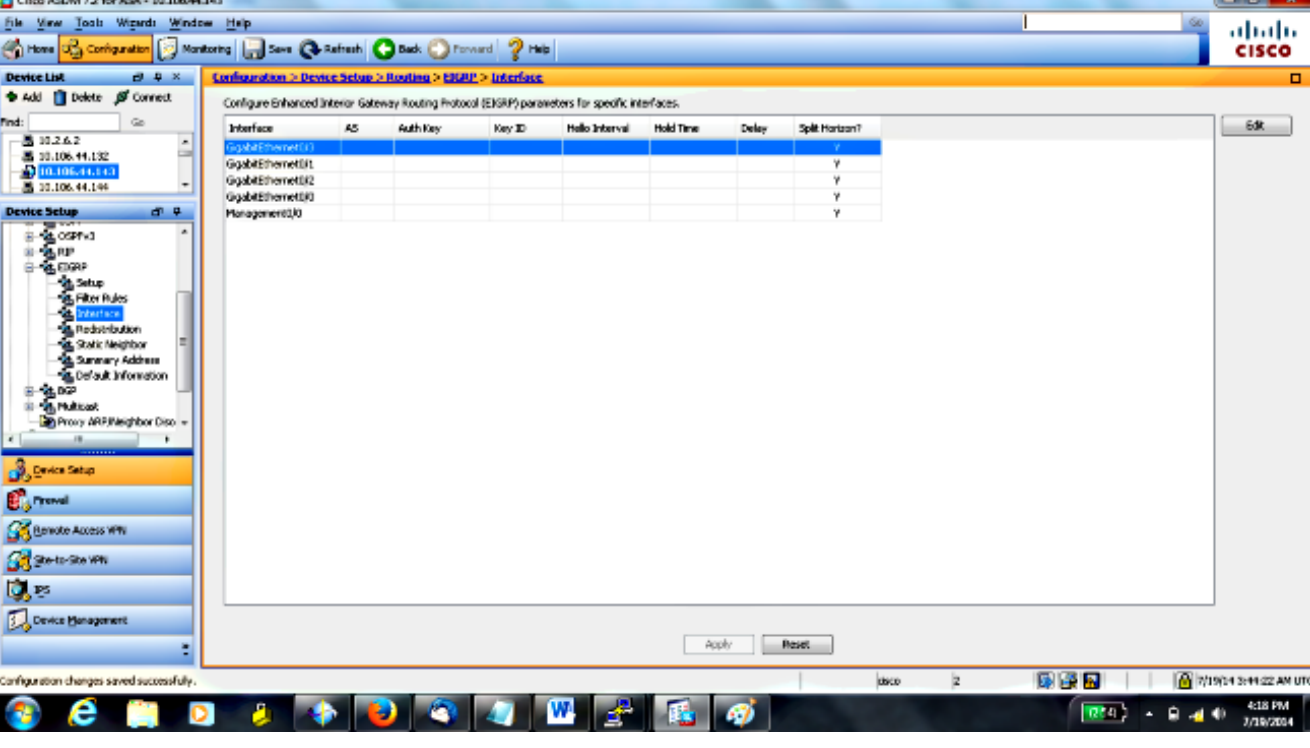

.1 في ASDM، انتقل إلى التكوين > إعداد الجهاز > التوجيه > EIGRP < الواجهة كما هو موضح.

في هذه الحالة، يتم تمكين EIGRP على الواجهة الداخلية (GigabitEthernet 0/1). اخترت GigabitEthernet@ 0/1 قارن وطقطقة يحرر.

3. تحت المصادقة، اختر **تمكين مصادقة MD5**. اضف المزيد من المعلومات حول معلمات المصادقة هنا. في هذه الحالة، يكون المفتاح المشترك مسبقا 23sco123، ومعرف المفتاح 1.

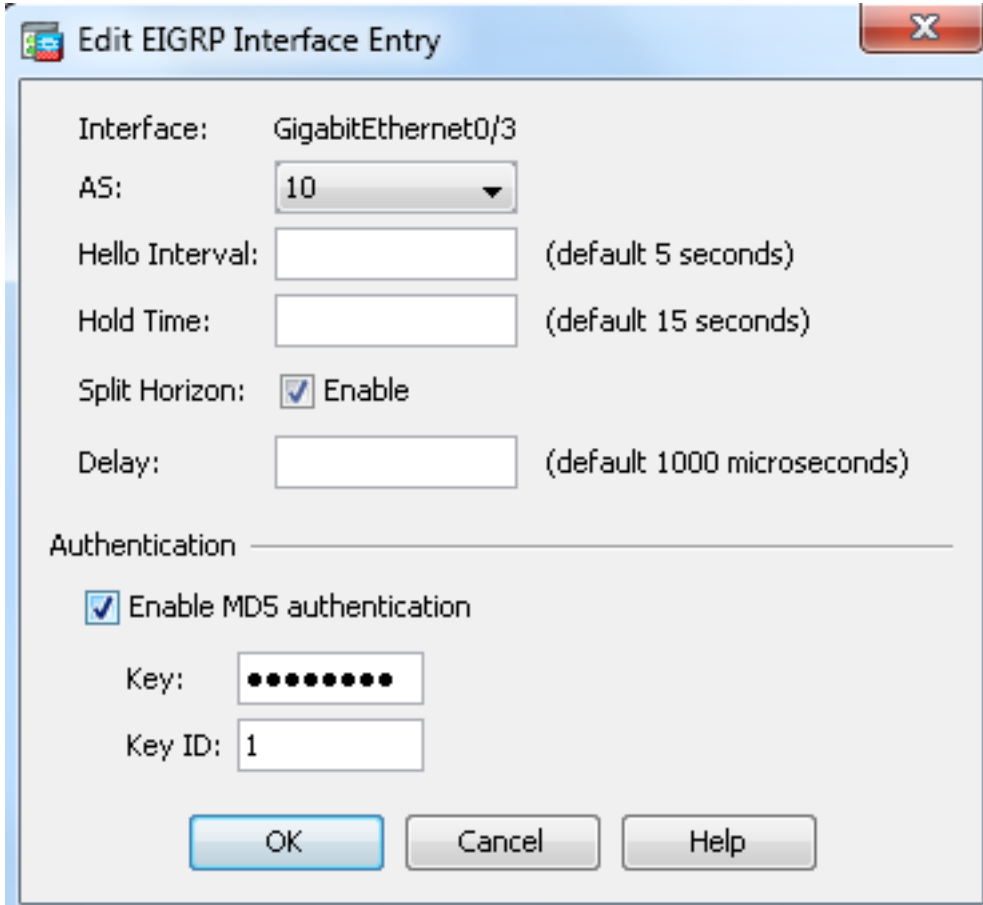

#### تصفية مسار EIGRP

باستخدام EIGRP، يمكنك التحكم في تحديثات التوجيه التي يتم إرسالها واستقبالها. في هذا المثال، ستقوم بحظر تحديثات التوجيه على ASA لبادئة الشبكة ،24/192.168.10.0 والتي تقع خلف 1R. لتصفية المسار، يمكنك إستخدام قائمة التحكم في الوصول (ACL) **القياسية** فقط.

> access-list eigrp standard deny 192.168.10.0 255.255.255.0 access-list eigrp standard permit any

> > router eigrp 10 distribute-list eigrp in

> > > التحقق من الصحة

ASA(config)# **show access-list eigrp** access-list eigrp; 2 elements; name hash: 0xd43d3adc access-list eigrp line 1 standard deny 192.168.10.0 255.255.255.0 (hitcnt=3) 0xeb48ecd0 access-list eigrp line 2 standard permit any4 (hitcnt=12) 0x883fe5ac

#### التكوينات

#### Cisco من ASA CLI تكوين

```
هذا هو تكوين CLI ASA Cisco.
```

```
outside interface configuration!
                                       interface GigabitEthernet0/0
            description outside interface connected to the Internet
                                                     nameif outside
                                                    security-level 0
                            ip address 198.51.100.120 255.255.255.0
                                                                   !
                                    inside interface configuration!
                                       interface GigabitEthernet0/1
            description interface connected to the internal network
                                                      nameif inside
                                                  security-level 100
                                ip address 10.10.10.1 255.255.255.0
                                                                   !
        EIGRP authentication is configured on the inside interface!
                      authentication key eigrp 10 cisco123 key-id 1
                                   authentication mode eigrp 10 md5
                                                                   !
                                management interface configuration!
                                            interface Management0/0
                                                  nameif management
                                                  security-level 99
                ip address 10.10.20.1 255.255.255.0 management-only
                                                                   !
                                                                   !
EIGRP Configuration - the CLI configuration is very similar to the!
                             .Cisco IOS router EIGRP configuration!
                                                    router eigrp 10
                                                    no auto-summary
                                         eigrp router-id 10.10.10.1
                                   network 10.10.10.0 255.255.255.0
                                                                   !
                  This is the static default gateway configuration!
                       route outside 0.0.0.0 0.0.0.0 198.51.100.1 1
```
#### تكوين واجهة سطر الأوامر (CLI) لموجه Cisco IOS (R1)

هذا هو تكوين CLI ل 1R) الموجه الداخلي).

Interface that connects to the Cisco ASA. Notice the EIGRP authentication!! .paramenters

```
interface FastEthernet0/0
         ip address 10.10.10.2 255.255.255.0
         ip authentication mode eigrp 10 md5
ip authentication key-chain eigrp 10 MYCHAIN
                                           !
                                           !
                       EIGRP Configuration !
                             router eigrp 10
                network 10.10.10.0 0.0.0.255
                network 10.20.20.0 0.0.0.255
             network 172.18.124.0 0.0.0.255
                       network 192.168.10.0
                             no auto-summary
```
# التحقق من الصحة

أتمت هذا to order in steps دققت تشكيلك.

في ASDM، يمكنك الانتقال إلى **المراقبة > التوجيه > جار EIGRP** لرؤية كل من جيران EIGRP. تعرض لقط**ة** الشاشة هذه الموجه الداخلي (R1) كجار نشط. يمكنك أيضا رؤية الواجهة التي يتواجد بها هذا الجار، ووقت التصريف، ومدة إستمرار علاقة الجار (UpTime(.

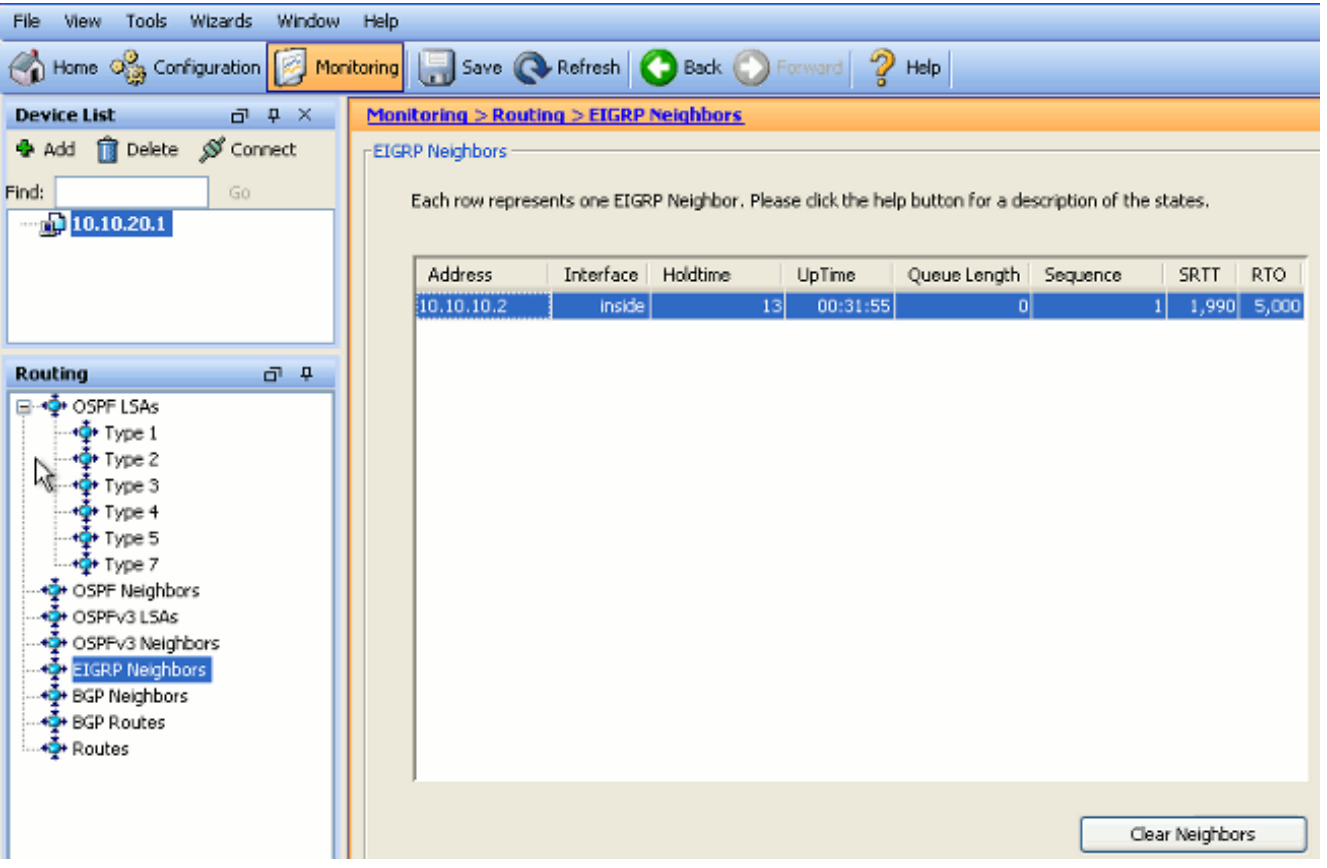

2. بالإضافة إلى ذلك، يمكنك التحقق من جدول التوجيه إذا قمت بالانتقال إلى **المراقبة > التوجيه > المسارات**. في لقطة الشاشة هذه، يمكنك أن ترى أنه يتم تعلم شبكات 24/192.168.10.0 و 24/172.18.124.0 و24/10.20.20.0 من خلال 10.10.10.2) 1R(.

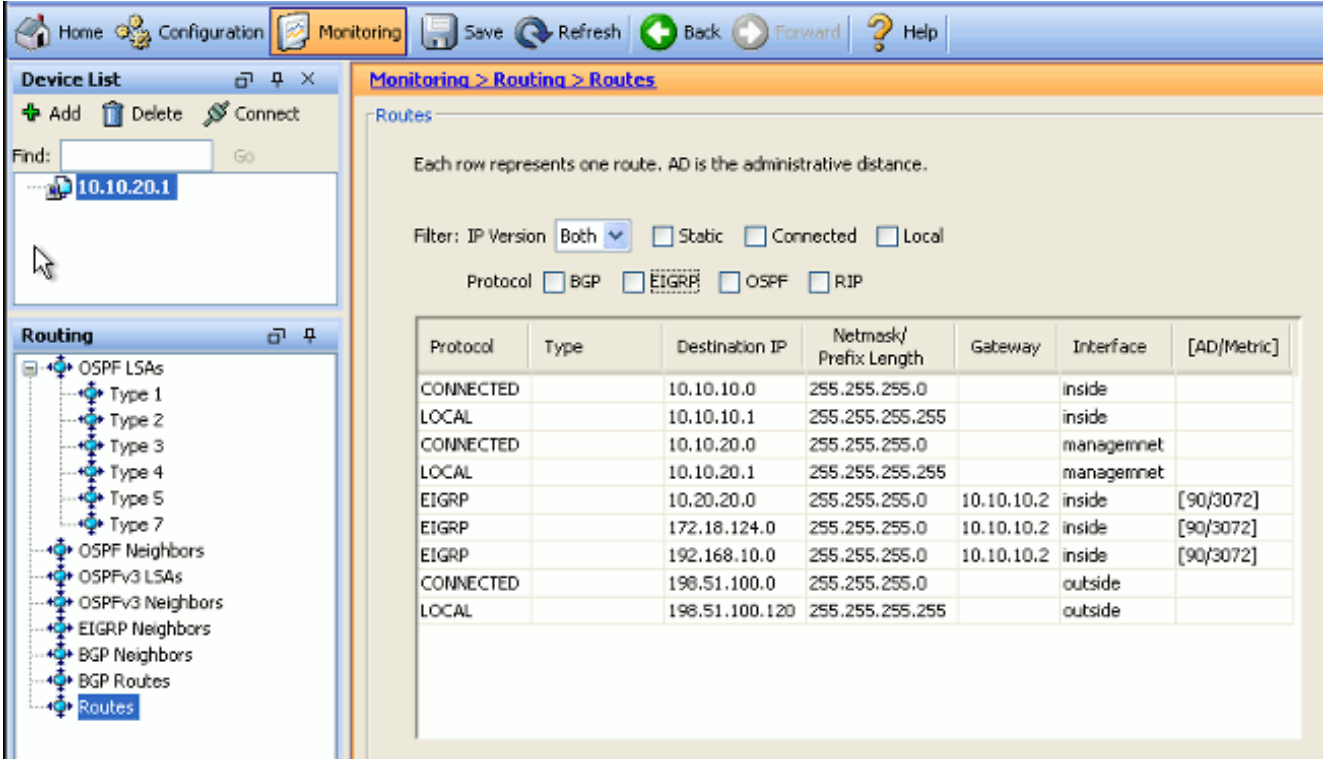

من ال CLI، أنت يستطيع استعملت **العرض طريق** أمر in order to حصلت ال نفسه إنتاج.

Codes: C - connected, S - static, I - IGRP, R - RIP, M - mobile, B - BGP D - EIGRP, EX - EIGRP external, O - OSPF, IA - OSPF inter area N1 - OSPF NSSA external type 1, N2 - OSPF NSSA external type 2 E1 - OSPF external type 1, E2 - OSPF external type 2, E - EGP i - IS-IS, L1 - IS-IS level-1, L2 - IS-IS level-2, ia - IS-IS inter area candidate default, U - per-user static route, o - ODR - \* P - periodic downloaded static route Gateway of last resort is 100.10.10.2 to network 0.0.0.0 C 198.51.100.0 255.255.255.0 is directly connected, outside D 192.168.10.0 255.255.255.0 [90/131072] via 10.10.10.2, 0:32:29, inside D 172.18.124.0 255.255.255.0 [90/131072] via 10.10.10.2, 0:32:29, inside C 127.0.0.0 255.255.0.0 is directly connected, cplane D 10.20.20.0 255.255.255.0 [90/28672] via 10.10.10.2, 0:32:29, inside C 10.10.10.0 255.255.255.0 is directly connected, inside C 10.10.20.0 255.255.255.0 is directly connected, management S\* 0.0.0.0 0.0.0.0 [1/0] via 198.51.100.1, outside

مع الإصدار 9.2.1 من ASA والإصدارات الأحدث، يمكنك إستخدام الأمر eigrp route show لعرض مسارات EIGRP فقط.

ciscoasa(config)# **show route eigrp**

ciscoasa# **show route**

Codes: L - local, C - connected, S - static, R - RIP, M - mobile, B - BGP D - EIGRP, EX - EIGRP external, O - OSPF, IA - OSPF inter area

N1 - OSPF NSSA external type 1, N2 - OSPF NSSA external type 2 E1 - OSPF external type 1, E2 - OSPF external type 2 i - IS-IS, su - IS-IS summary, L1 - IS-IS level-1, L2 - IS-IS level-2 ia - IS-IS inter area, \* - candidate default, U - per-user static route o - ODR, P - periodic downloaded static route, + - replicated route

Gateway of last resort is not set

D 192.168.10.0 255.255.255.0 [90/131072] via 10.10.10.2, 0:32:29, inside D 172.18.124.0 255.255.255.0 [90/131072] via 10.10.10.2, 0:32:29, inside D 10.20.20.0 255.255.255.0 [90/28672] via 10.10.10.2, 0:32:29, inside

يمكنك ايضا إستخدام الأمر show eigrp topology للحصول على معلومات حول الشبكات التي تم التعرف عل<del>ي</del>ها ومخطط EIGRP.

> ciscoasa# **show eigrp topology** (EIGRP-IPv4 Topology Table for AS(10)/ID(10.10.10.1 ,Codes: P - Passive, A - Active, U - Update, Q - Query, R - Reply r - reply Status, s - sia Status P 10.20.20.0 255.255.255.0, 1 successors, FD is 28672 via 10.10.10.2 (28672/28416), GigabitEthernet0/1 P 10.10.10.0 255.255.255.0, 1 successors, FD is 2816 via Connected, GigabitEthernet0/1 P 192.168.10.0 255.255.255.0, 1 successors, FD is 131072 via 10.10.10.2 (131072/130816), GigabitEthernet0/1 P 172.18.124.0 255.255.255.0, 1 successors, FD is 131072 via 10.10.10.2 (131072/130816), GigabitEthernet0/1

4. كما يكون الأمر show eigrp neighbors مفيدا للتحقق من معلومات الجوار النشط والمراسل. يوضح هذا المثال نفس المعلومات التي حصلت عليها من إدارة قاعدة بيانات المحول (ASDM (في الخطوة .1

> ciscoasa# **show eigrp neighbors** EIGRP-IPv4 neighbors for process 10 H Address Interface Hold Uptime SRTT RTO Q Seq (sec) (ms)Cnt Num

> > Gi0/1 12 00:39:12 107 642 0 1 10.10.10.2 0

# تدفق الحزمة

هنا الربط تدفق.

يأتي ASA على الارتباط ويرسل حزمة hello mCast من خلال جميع الواجهات التي تم تكوينها EIGRP الخاصة به. .1

يستلم 1R حزمة Hello ويرسل حزمة Hello mCast. .2

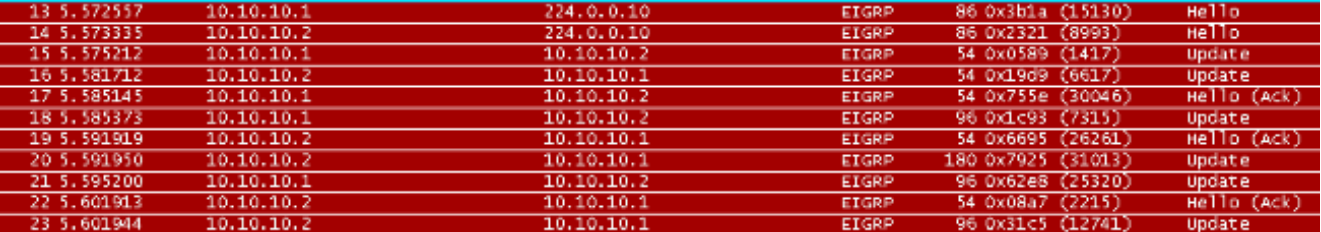

يستقبل ASA حزمة Hello ويرسل حزمة تحديث مع مجموعة بت أولية، والتي تشير إلى أن هذه هي عملية .3 التهيئة.

يستلم 1R حزمة تحديث ويرسل حزمة تحديث مع مجموعة بت أولية، والتي تشير إلى أن هذه هي عملية التهيئة.4

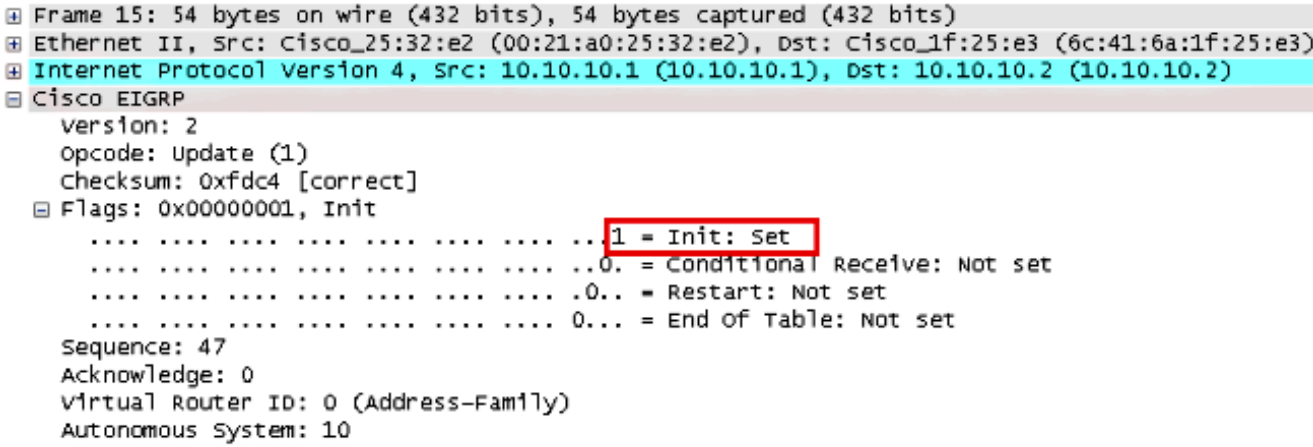

بعد تبادل كل من ASA و 1R التجاور وتحديد التجاور المجاور، كل من رد ASA و 1R مع حزمة ACK، الذي .5 يشير إلى أن معلومات التحديث تم تلقيها.

يرسل ASA معلومات التوجيه الخاصة به إلى 1R في حزمة تحديث. .6

يدرج 1R معلومات حزمة التحديث في جدول المخطط الخاص به. يتضمن جدول المخطط جميع الوجهات التي .7 يعلن عنها الجيران. وهو منظم بحيث يتم إدراج كل وجهة، جنبا إلى جنب مع كل الجيران الذين يمكنهم السفر إلى الوجهة والمقاييس المرتبطة بهم.

يرسل 1R بعد ذلك حزمة تحديث إلى ASA. .8

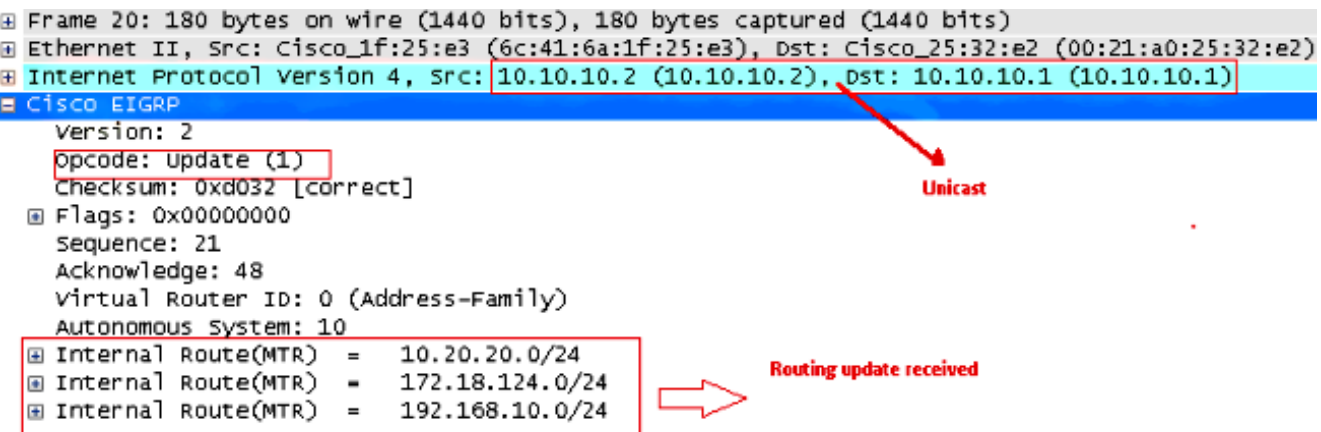

وبمجرد تلقيها لحزمة التحديث، يرسل ASA حزمة ACK إلى 1R. بعد أن يتلقى كل من ASA و 1R حزم .9التحديث بنجاح من بعضهما البعض، فهما على إستعداد لاختيار المسارات اللاحقة (الأفضل) والمجدية

(الاحتياطية) في جدول المخطط، وتقديم المسارات اللاحقة لجدول التوجيه.

# استكشاف الأخطاء وإصلاحها

يتضمن هذا قسم معلومة حول **debug** و**عرض** أمر أن يستطيع كنت مفيد in order to تحريت EIGRP مشكلة.

#### أوامر استكشاف الأخطاء وإصلاحها

تدعم <u>اداة مترجم الإخراج (للعملاءالمسجلين فقط) بعض اوامر</u> s**how.** استعملت ال OIT in order to شاهدت تحليل من **عرض** امر إنتاج.

ملاحظة: ارجع إلى [معلومات مهمة حول أوامر التصحيح](/content/en/us/support/docs/dial-access/integrated-services-digital-networks-isdn-channel-associated-signaling-cas/10374-debug.html) قبل إستخدام أوامر debug. لعرض معلومات تصحيح الأخطاء، أستخدم جهاز الحالة المحدودة لخوارزمية التحديث المشتتة (DUAL(، الأمر fsm eigrp debug في وضع EXEC ذي الامتيازات. يتيح لك هذا الأمر مراقبة نشاط EIGRP الممكن إجراؤه بعد إجراء العملية وتحديد ما إذا كانت تحديثات المسار قد تم تثبيتها وحذفها بواسطة عملية التوجيه.

هذا هو مخرج الأمر debug داخل التجميع الناجح مع 1R. يمكنك مشاهدة كل مسار من المسارات المختلفة التي تم تثبيتها بنجاح على النظام.

> EIGRP-IPv4(Default-IP-Routing-Table:10): Callback: route\_adjust GigabitEthernet0/1 DUAL: dest(10.10.10.0 255.255.255.0) not active DUAL: rcvupdate: 10.10.10.0 255.255.255.0 via Connected metric 2816/0 on topoid 0 DUAL: Find FS for dest 10.10.10.0 255.255.255.0. FD is 4294967295, RD is 4294967 on topoid 0 found 295 DUAL: RT installed 10.10.10.0 255.255.255.0 via 0.0.0.0 DUAL: Send update about 10.10.10.0 255.255.255.0. Reason: metric chg on topoid 0 DUAL: Send update about 10.10.10.0 255.255.255.0. Reason: new if on topoid 0 DUAL: dest(10.20.20.0 255.255.255.0) not active DUAL: rcvupdate: 10.20.20.0 255.255.255.0 via 10.10.10.2 metric 28672/28416 on t opoid 0 DUAL: Find FS for dest 10.20.20.0 255.255.255.0. FD is 4294967295, RD is 4294967 on topoid 0 found 295 () EIGRP-IPv4(Default-IP-Routing-Table:10): route installed for 10.20.20.0 DUAL: RT installed 10.20.20.0 255.255.255.0 via 10.10.10.2 DUAL: Send update about 10.20.20.0 255.255.255.0. Reason: metric chg on topoid  $\Omega$ DUAL: Send update about 10.20.20.0 255.255.255.0. Reason: new if on topoid 0 DUAL: dest(172.18.124.0 255.255.255.0) not active DUAL: rcvupdate: 172.18.124.0 255.255.255.0 via 10.10.10.2 metric 131072/130816 on topoid 0 DUAL: Find FS for dest 172.18.124.0 255.255.255.0. FD is 4294967295, RD is 42949 on topoid 0 found 67295 () EIGRP-IPv4(Default-IP-Routing-Table:10): route installed for 172.18.124.0 DUAL: RT installed 172.18.124.0 255.255.255.0 via 10.10.10.2 DUAL: Send update about 172.18.124.0 255.255.255.0. Reason: metric chg on topoi d 0 DUAL: Send update about 172.18.124.0 255.255.255.0. Reason: new if on topoid 0 DUAL: dest(192.168.10.0 255.255.255.0) not active DUAL: rcvupdate: 192.168.10.0 255.255.255.0 via 10.10.10.2 metric 131072/130816 on topoid 0 DUAL: Find FS for dest 192.168.10.0 255.255.255.0. FD is 4294967295, RD is 42949 on topoid 0 found 67295 () EIGRP-IPv4(Default-IP-Routing-Table:10): route installed for 192.168.10.0

DUAL: RT installed 192.168.10.0 255.255.255.0 via 10.10.10.2 DUAL: Send update about 192.168.10.0 255.255.255.0. Reason: metric chg on topoi d 0 DUAL: Send update about 192.168.10.0 255.255.255.0. Reason: new if on topoid 0 أنت يستطيع أيضا استعملت ا**ل debug eigrp مجاور** أمر. هذا هو مخرج الأمر debug هذا عندما قام Cisco ASA بإنشاء علاقة جوار جديدة مع 1R بنجاح.

ciscoasa# **EIGRP-IPv4(Default-IP-Routing-Table:10): Callback: route\_adjust Gigabi** tEthernet0/1 EIGRP: New peer 10.10.10.2 () EIGRP-IPv4(Default-IP-Routing-Table:10): route installed for 10.20.20.0 () EIGRP-IPv4(Default-IP-Routing-Table:10): route installed for 172.18.124.0 () EIGRP-IPv4(Default-IP-Routing-Table:10): route installed for 192.168.10.0 يمكنك أيضا إستخدام حزم EIGRP debug لمعلومات تبادل رسائل EIGRP التفصيلية بين ASA Cisco وأقرانه. في هذا المثال، تم تغيير مفتاح المصادقة على الموجه (1R(، ويظهر لك إخراج تصحيح الأخطاء أن المشكلة هي عدم تطابق المصادقة.

> ciscoasa# **EIGRP: Sending HELLO on GigabitEthernet0/1** AS 655362, Flags 0x0, Seq 0/0 interfaceQ 1/1 iidbQ un/rely 0/0 EIGRP: pkt key id = 1, authentication mismatch EIGRP: GigabitEthernet0/1: ignored packet from 10.10.10.2, opcode = 5 (invalid authentication)

# يتم خفض مستوى جوار EIGRP مع Syslogs ASA-5-336010

تسقط ASA جوار EIGRP عند إجراء أي تغييرات في قائمة توزيع EIGRP. يتم عرض رسالة syslog هذه.

:EIGRP Nieghborship Resets with syslogs ASA-5-336010: EIGRP-IPv4: PDM(314 10 Neighbor 10.15.0.30 (GigabitEthernet0/0) is down: route configuration changed باستخدام هذا التكوين، كلما **تمت إضافة إدخال قائمة تحكم في الوصول (ACL**) جديد في قائمة التحكم في الوصول، تتم إعادة تعيين جوار EIGRP list-network-EIGRP.

> router eigrp 10 distribute-list Eigrp-network-list in network 10.10.10.0 255.0.0.0 passive-interface default no passive-interface inside redistribute static

access-list Eigrp-network-list standard permit any يمكنك ملاحظة أن علاقة الجوار موجودة مع الجهاز المجاور.

ciscoasa(config)# **show eigrp neighbors** EIGRP-IPv4 neighbors for process 10 H Address Interface Hold Uptime SRTT RTO Q Seq sec) (ms) Cnt Num) Gi0/3 10 00:01:22 1 5000 0 5 10.10.10.2 0

ciscoasa(config)# **show eigrp neighbors** EIGRP-IPv4 neighbors for process 10 H Address Interface Hold Uptime SRTT RTO Q Seq sec) (ms) Cnt Num) Gi0/3 13 00:01:29 1 5000 0 5 10.10.10.2 0

ASA-5-111010: User 'enable\_15', running 'CLI' from IP 0.0.0.0, executed 'debug% 'eigrp fsm ASA-7-111009: User 'enable\_15' executed cmd: show access-list% ASA-5-111008: User 'enable\_15' executed the 'access-list Eigrp-network-list line% .permit 172.18.24.0 255.255.255.0' command 1 ASA-5-111010: User 'enable\_15', running 'CLI' from IP 0.0.0.0, executed 'access-list% 'Eigrp-network-list line 1 permit 172.18.24.0.0 255.255.255.0 ASA-7-111009: User 'enable\_15' executed cmd: show eigrp neighbors% ASA-5-336010: EIGRP-IPv4: PDM(599 10: Neighbor 10.10.10.2 (GigabitEthernet0/3) is% down: route configuration changed ASA-5-336010: EIGRP-IPv4: PDM(599 10: Neighbor 10.10.10.2 (GigabitEthernet0/3) is% up: new adjacency

#### يمكن ملاحظة هذه السجلات في debug eigrp fsm.

IGRP2: linkdown: start - 10.10.10.2 via GigabitEthernet0/3 DUAL: Destination 10.10.10.0 255.255.255.0 for topoid 0 DUAL: linkdown: finish

من المتوقع أن يحدث هذا الأمر في جميع إصدارات ASA الجديدة من 8.4 و 8.6 إلى 9.1. وقد لوحظ الامر نفسه في الموجهات التي تشغل القطارات ذات الترميز الشفرة من 12،4 إلى 15،1. ومع ذلك، لَا يتم ملاحظة هذا السلوك في الإصدار 8.2 من ASA والإصدارات الأقدم من برنامج ASA لأن التغييرات التي تم إجراؤها على قائمة التحكم في الوصول (ACL (لا تعيد ضبط تواجهات EIGRP.

بما أن EIGRP يرسل الجدول الهيكلي الكامل إلى جار عندما يأتي المجاور أول مرة، ثم يرسل التغييرات فقط، فإن تكوين قائمة توزيع بطبيعة EIGRP المستندة إلى الحدث سيجعل من الصعب تطبيق التغييرات بدون إعادة تعيين كاملة للعلاقة المجاورة. ستحتاج الموجهات إلى الاحتفاظ بتتبع كل مسار يتم إرساله إلى أحد الجيران واستقباله منه لمعرفة المسار الذي تم تغييره (أي سيتم أو لن يتم إرساله/قبوله) من أجل تطبيق التغييرات كما هو منصوص عليه من قبل قائمة التوزيع الحالية. فمن الأسهل كثيرا أن يتم ببساطة هدم وإعادة ترسيخ التجاور بين الجيران.

وعندما يتم تدمير التجاور وإعادة بنائه، يتم ببساطة نسيان جميع الطرق المتعلمة بين جيران معينين ويتم تنفيذ التزامن الكامل بين الجيران من جديد مع وضع قائمة التوزيع الجديدة في مكانها.

يمكن تطبيق معظم تقنيات EIGRP التي تستخدمها لاستكشاف أخطاء موجهات IOS Cisco وإصلاحها على Cisco ASA. لاستكشاف أخطاء EIGRP وإصلاحها، أستخدم [المخطط الانسيابي الرئيسي لاستكشاف الأخطاء وإصلاحها؛](/content/en/us/support/docs/ip/enhanced-interior-gateway-routing-protocol-eigrp/21324-trouble-eigrp.html#main) ابدأ من المربع الذي تم وضع علامة Main عليه. ةمجرتلا هذه لوح

ةي الآلال تاين تان تان تان ان الماساب دنت الأمانية عام الثانية التالية تم ملابات أولان أعيمته من معت $\cup$  معدد عامل من من ميدة تاريما $\cup$ والم ميدين في عيمرية أن على مي امك ققيقا الأفال المعان المعالم في الأقال في الأفاق التي توكير المالم الما Cisco يلخت .فرتحم مجرتم اهمدقي يتلا ةيفارتحالا ةمجرتلا عم لاحلا وه ىل| اًمئاد عوجرلاب يصوُتو تامجرتلl مذه ققد نع امتيلوئسم Systems ارامستناه انالانهاني إنهاني للسابلة طربة متوقيا.